#### レファレンスサービス演習:第7回

2008 年11 月12 日(水) 後期水曜 1 限 江草由佳 国立教育政策研究所 yuka@nier.go.jp

# 前回したこと(図書館)

- •配布資料
- $\bullet$  調査質問課題の実習
	- (場所)
	- –(人物)
- $\bullet$ 最後に2課題(場所、人物)全て提出!

## 本日のお品書き

- •調査質問課題1から2について
- •• 調査質問課題5(図書),6(雑誌)の出題と割り当て(〆<br>・切は次々回です)
	- –p.147 <sup>~</sup> (6) 図書・出版に関する情報源
	- (p.150 ~ (7) 新聞記事・雑誌記事に関する情報源)
- •調査質問課題実行の注意点
- •説明:割り当て課題に関する主なツール
- •第6回演習課題:図書
- • 次回予告:次回も教室に集合です – 新聞記事、雑誌記事のツールの説明をします

## 調査質問課題 1から 2について

• よくできていました。この調子で!

# 調査質問課題の出題と割り当て

- 調査質問課題5(図書),6(雑誌)の出題と割り 当て(〆切は次々回です)
- • 講義のWebサイトから自分の割り当てを確認 してください
- $\bullet$  p.147  $\sim$ (6) 図書・出版に関する情報源
- $\bullet$  (p.150  $\sim$  (7) 新聞記事・雑誌記事に関する情 報源 )

# 調査質問課題実行 の注意点

- 今回から、**Web** や**CD ‐ROM**等を使用して検索してよいです
- 回答には必ず **1** つ は 本のツールを使うこと
	- Web やCD ‐ROMのみの回答は不可です。
- <mark>回答</mark>に使用する本以外のツールは以下のいずれかの条件<br>- を満たすこと
	- 教科書??ページに載っていたレファレンスツール
	- 政府 、自治体 のWebサイト (go.jpサイト )
	- <u>例:Wikipedia</u>は<u>回答</u>に使用<u>不可</u>:
		- 調査プロセスに使用するのは可能
	- どうしても該当しない場合は教員に相談すること
- **Web**ページ を回答に使用した場合:
	- 使用した情報源の書き方
		- 「検索式」、『タイトル』、URL、参照日付
		- 検索した結果の場合は「検索式」を書くこと
	- そのWebページの信頼性の根拠を書くこと
		- 例:教科書??ページに載っていたレファレンスツールのため、政府、自治 体のWebサイト(go.jpサイト)のため

# 今回から回答用紙をWordで作成

- $\bullet$  講義WebサイトからWord形式の「レファレンス サービス演習 回答用紙 ネダウンロードして きてWordを使って作成すること
- $\bullet$ • 2ページぴったりになるようなボリュームにす ること(多すぎても、少なすぎても×) –文字の大きさは等は変えない
- $\bullet$ 必ず2分割印刷して1枚にして提出すること

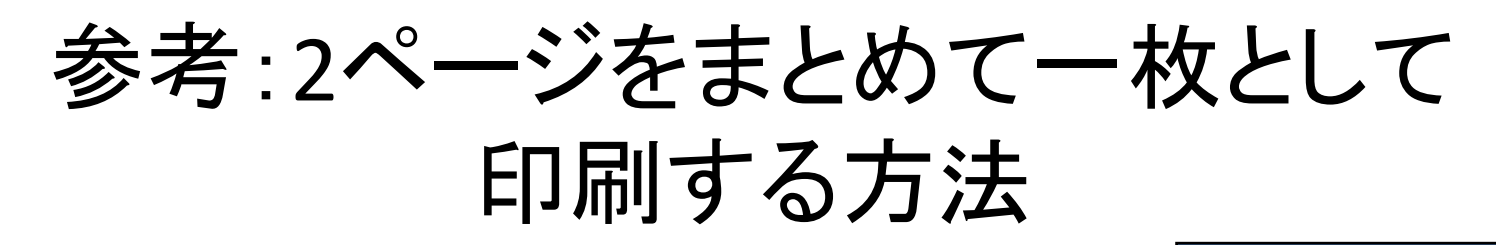

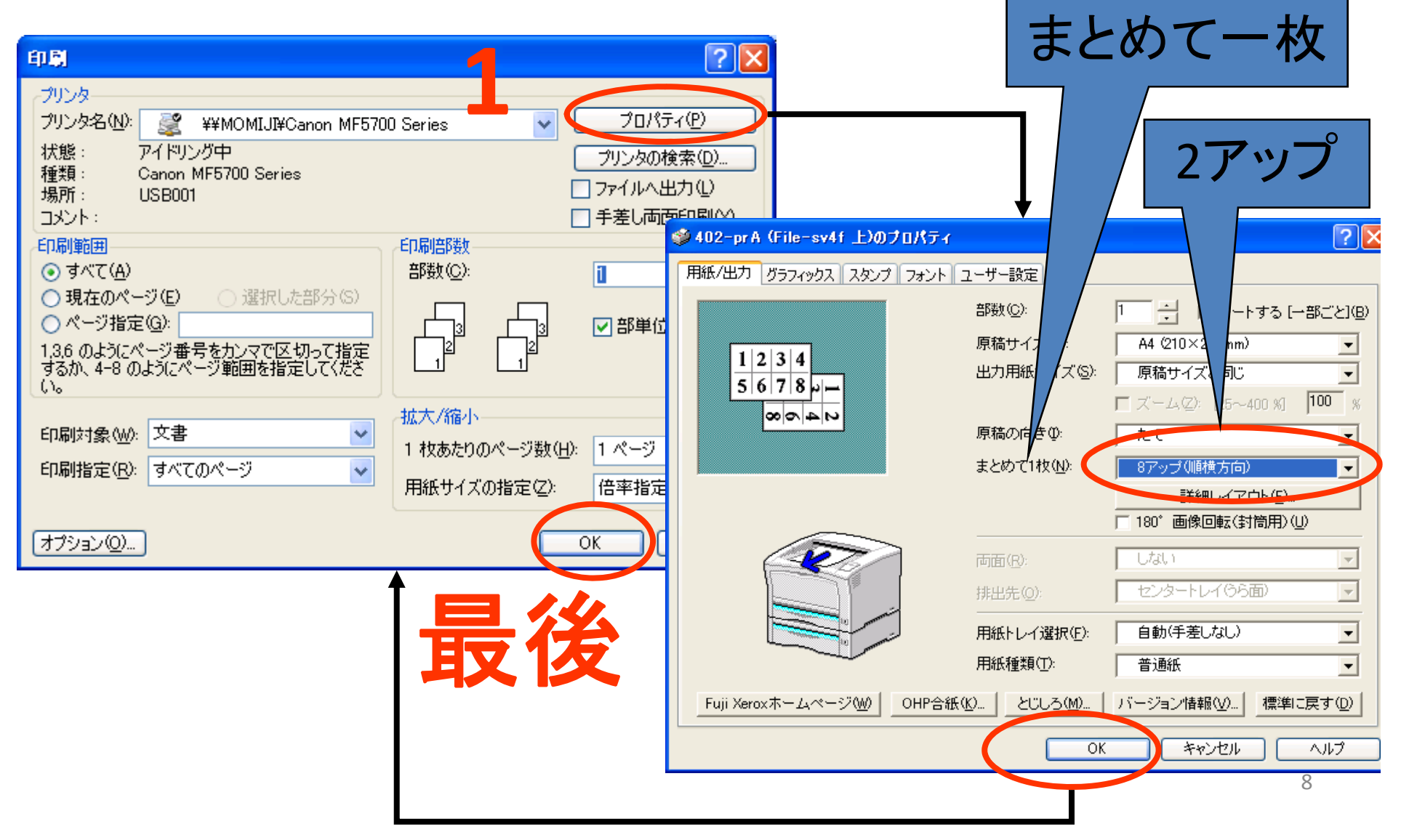

#### 説明:割り当て課題に関する 主なツール

- 図 書・出 版 を調べ る
	- –-p.127 4-7図
- •(新聞・雑誌を調べる

–— p.131 4-8図)

# 図書情報の探し方

•

- •
	- OPAC
- 日本全国書誌
	- NDL‐OPAC
	- (国立図書館所蔵目録)
	- (国立図書館所蔵国内逐次 刊行物目録)
- • 学術雑誌総合目録
	- NACSIS Webcat
	- NACSIS Webcat Plus
		- $\bullet$ (Book Page 本の年鑑)
- 蔵書目録 きょう きょう 日本書籍総目録
	- Book.or.jp
- •● 日木全国聿誌 日外Webサービス BOOKPLUS
	- •新書マップ\*
	- ) ● BOOK TOWNじんぼう\*
		- amazon.com\*
		- 青空文庫\*
		- •近代デジタルライブラリー\*

#### \*「情報検索演習」でやる予定 <sup>10</sup>

### 図書情報の探し方

- • 図書、本、書籍の検索
	- 鶴見大学図書館に所蔵されているかどうか
	- あるタイトルの本が<u>ある(存在する)</u>かどうか
	- あるタイトルの本が現在購入できるか、値段は?
	- 書誌事項はわかっているが、所蔵館を調べたい
	- ある文章に関連のある本が知りたい
	- ある本が神保町の古書店にあるかどうか知りたい
	- ある本のレビューが知りたい
	- 本の全文データを直接読みたい
	- ある本の生まれた背景や与えた影響、関連する人物や事 柄などを調べたい

### 蔵書目録:OPAC

- OPAC: Online Public Access Catalog
- • インターネット上で利用できる図書館の目録データ ベース
	- 例:鶴見大学図書館のOPAC http://library.tsurumi‐u.ac.jp/opac/expart‐ query?mode=2
- •現在はWeb上でサービスされることが多い
- • 図書館に所蔵される全ての本があるとは限らない – 例:昔に出版されたもの

# 日本全国書誌など

- 日本全国書誌(p.86)
- $\bullet$ • 国立図書館所蔵目録(p.92)
- $\bullet$  国立図書館所蔵国内逐次刊行物目録(p93) –姉妹編 外国逐次刊行物目録(p.93)
- $\bullet$ これらは全てNDL ‐OPACで検索可能

### NDL‐OPAC

- NDL-OPAC:http://opac.ndl.go.jp/
	- –– 国立国会図書館のOPAC
		- NDL: National Diet Library <sup>=</sup> 国立国会図書館
	- –- 国立国会図書館は日本の出版物をほぼ全て所 蔵
		- →日本国内で刊行された出版物のデータベース
		- →「日本全国書誌」の検索ができる
	- 各図書館のOPACより更新が遅いこともある

#### 学術雑誌総合目録(p.93): NACSIS Webcat

- http://webcat.nii.ac.jp/
- • 国公私立大学図書館の総合目録のデータベース
	- 研究所の図書館なども含む
	- どこの大学に本が所蔵されているか?を知りたいときに 使える
- • ただし、全ての大学図書館の目録データがあるわけ ではない → 例:早稲田大学
	- 早稲田大学の図書館に所蔵されている本は
	- 早稲田大学 のOPACでは検索できる
	- Webcatでは早稲田大学に所蔵されていることがわからな い

### Webcat Plus(1)

- http://webcatplus.nii.ac.jp/
- $\bullet$ • 以下の2つを含んだデータベース
	- Webcat(目録所在データベース)
	- –— 「BOOK」デ一タベース(Book Page 本の年鑑(p.86))
		- トーハン、日本出版販売、日外アソシエーツ、紀伊国 屋書店が著作権をもつ1986年以降に発行された図書 情報
		- 目次や帯、カバー等などに書かれている内容細目もあ り

### Webcat Plus(2)

- • 連想検索
	- –– 明確に探したい本がないときにテーマから探せる
	- – 特定の本を探したい、絞込みたいときには向いて ない
	- 連想でキーワードを広げられるのがうれしい
	- –– 関連キーワードなどがわかるのがうれしい
	- –ある文章に関連のある本が探せる
	- 「新書マップ」、「BOOK TOWNじんぼう」でも使用

# 日本書籍総目録(p.86): Books.or.jp

- Books.or.jp
	- http://www.books.or.jp/
	- 国内で市販で入手可能な書籍が" 今"手に入る本の最新 情報として提供される
	- 直接オンライン書店にリンクして、検索した本が手に入れ られる
	- 簡易検索
	- 詳細検索(「もっと詳しく検索する」)
- 1927年-2001年までは印刷版あり、2002年以降は CD-ROM版 → 古い本の場合はこちらを利用する

# 日外WEBサービス BOOKPLUS

- •• 昭和元年〜現在までの本の情報の検索
- •1986年以降発行の本の要旨・目次・あらすじあり
- • 鶴見大学学内のみから検索可能
	- 鶴見大学図書館Webページ(<u>http://library.tsurumi-</u> u.ac.jp/library/)の「BOOKPLUS」リンクから使えます
- $\bullet$  注意:使用後はかならず「**LOGOUT**」ボタンでログ アウトすること

他の人が使えなくなります。

### 第6回演習課題

- • 演習課題を実行し、Wordで作成して、講義Webサイ トから電子提出しなさい
	- (1)から(4)まであります
	- 課題名に:第 \_\_ 回演習課題と入れなさい
	- 〆切:本日中
	- 事故でファイルが消えることもあるので、念のため自分で も提出したファイルを印刷して残しておくこと!
- • 「レファレンスサービス演習」、「第 \_\_ 回演習課題・図 書検索」、「学籍番号」、「名前」、「提出日」を忘れず に記入すること

#### 演習課題(1):OPAC演習 書名に「オリエンテーリング」

- 1. 早稲田大学のOPACを検索
	- $\bigcirc$  http://wine.wul.waseda.ac.jp/
	- ② 「タイトル検索」のリンクを辿る
	- (3) 「オリエンテーリング」を入力して検索
	- ④ 「オリエンテーリング : 自然に挑む地図と磁尺の スポーツ / 紺野晃 著」という本が所蔵されてい る
	- ⑤ 詳細表示を見る→画面イメージをWord<sup>へ</sup>

#### 演習課題(2): NDL‐OPAC演習

- •p.80 検索例-1:ダビンチコードとキリスト教関 係について書かれた図書を検索したい。
	- 1. "一般資料の検索(拡張)/申し込み"
	- 2. 検索式の入力
		- タイトル:「ダヴィンチコード」
		- 分類記号:「NDC:」「/190」
	- 3. 検索
	- 4. 簡易表示を見る
	- 5. 詳細表示を見る
		- –— 例:p.81 5-3図 →画面イメージをWordへ

# 演習課題(3): NACSIS Webcat演習 書名に「オリエンテーリング 自然」

#### 1. NACSIS Webcatを検索

- ① 「タイトル・ワード」に検索式を入力
- ② 「検索開始」ボタンをクリック
- ③ 「オリエンテーリング : 自然に・・・ リンクをクリック
- ④ 詳細表示に早稲田大学がないことを確認
- ⑤ 詳細表示(大学リスト一部みえるように)
	- 例:p.88 <sup>5</sup>‐11図 →画面イメージをWord<sup>へ</sup>
- 2. 早稲田大学に所蔵されている本がWebcatにもある が、早稲田大学の記述がないことを確認

### 演習課題(4): NACSIS WebcatPlus

- 1. asahi.comで適当な記事をコピー
- 2.連想検索の入力フォームにペースト
- 3. 「連想検索」ボタンをクリック
- 4. 検索結果を眺めてみる
	- –関連ワード
	- ヒットした本の詳細情報をみる
	- (目次や帯の情報があるものどれか一つ) →画面イメージをWord<sup>へ</sup>
- 5.|関連ワードにチェック入れたり、本にチェックを入れて「検索」ボタンをク リック
- 6.他の記事でもやってみよう(時間があれば)

## 演習課題(5):

- 「情報検索演習」p.100 【検索問題‐<sup>5</sup>】を実行しなさい。
	- 問題:まぼろしの百科事典といわれ、江戸期に幕府によって翻訳され、 <sup>1978</sup>年に恒和出版から限定発売された『厚生新編』を入手したいが 現在も在庫があるか知りたい。
	- どの検索サイトを使用したか
		- サイト名とURL(例:NDL‐OPAC http://...... )
	- どのような検索戦略で、どうやって検索したか
		- まず、概要を知るために・・・・
	- 検索している画面→Wordへ貼り付け
	- 検索結果の画面→Wordへ貼り付け
	- 回答
		- 現在、・・・で出版されており・・・・
- 「情報検索演習」 p.100 【検索問題‐<sup>1</sup>】から 【検索問題‐<sup>4</sup>】 を 実行しなさい(オプション)
	- 【検索問題‐<sup>5</sup>】と同様にまとめなさい